## **Anhang A: Mental Ray Satellites**

Wenn man im Besitz von mehreren Computern ist kann man die kombinierte Rechenleistung verwenden um Bilder auszurendern. Dies wird mit "Mental Ray Satellites" ermöglicht. Die Computer sollten am Besten in einem Netzwerk mit 100MB/s verbunden sein, da am Anfang alle Texturen auf jeden einzelnen Computer übertragen werden. Unter gewissen Umständen ist es langsamer mit Netzwerk zu rendern als ohne Netzwerk wenn die Szene sehr simpel ist und die Texturen sehr groß sodass die übertragung länger dauert als das Bild auszurendern.

In dem Netzwerk gibt es den *Master* Computer, auf dem Maya installiert ist und *Slaves* auf denen "Mental Ray Satellites installiert sind.

## Installation auf den Hosts (Slaves):

- 1. Mental ray Satellite Installieren
- 2. Schritte in der Readme.txt befolgen um zu verifizieren das der Dienst gestartet ist.

Mental Ray Satellite Downloads:

Maya 2010:

Maya 2011 Hotfix 2: *http://usa.autodesk.com/adsk/servlet/ps/dl/item?siteID=123112&id=15255438&linkID=9242259*

## Konfiguration von Maya:

- 1. Zunächst eine Textdatei anlegen und umbenennen auf **maya.rayhosts**
- 2. In der Datei werden alle Netzwerkkennungen der Slaves aufgelistet die man für das rendern benutzen möchte. Sie müssen im Netzwerk in dem man sich befindet erreichbar sein (d.h. Firewalls für die jeweiligen Ports deaktivieren und Maya zugriff auf das Netzwerk gewähren etc.) Das Format für die EInträge ist: "hostname:<port number>" als Beispiel pc-host1 und pc-host2 mit dem Default Port 7411

pc-host1:7411 pc-host2:7411

**Anmerkung:** Mit # vor einer Zeile kommentiert man die Zeile aus und wird von Maya nicht beachtet

**Anmerkung:** Man kann den Computer Namen sowie die IP-Adresse verwenden. Dementsprechend z.B. 192.168.0.10:7411

3. Die Datei **maya.rayhosts** muss sich in "prefs" Verzeichnis befinden:

**Windows** 

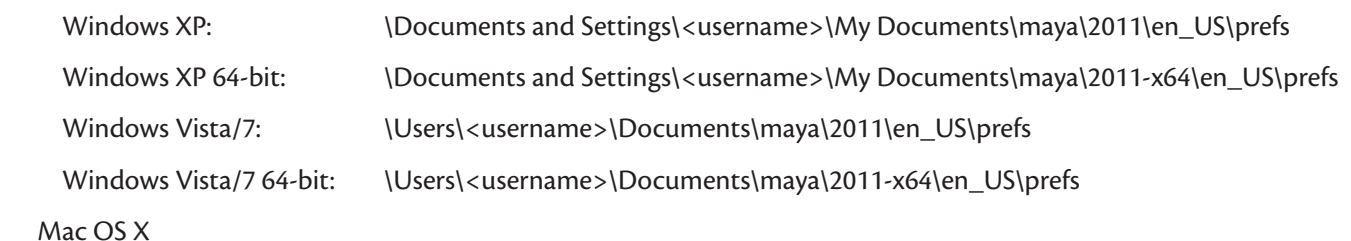

/Users/<username>/Library/Preferences/Autodesk/maya/en\_US/2011/prefs

Linux (64-bit)

~/maya/2011-x64/prefs

**Anmerkung:** Als Alternative kann man die maya.rayhosts Datei in das Installationsverzeichnis verschieben. Befindet sich im User Verzeichnis eine weitere rayhosts Datei, so wird diese verwendet.

Linux /usr/autodesk/maya2011-x64/ Windows C:\Program Files\Autodesk\maya2011\ Mac OS X /Applications/Autodesk/maya2011/

Eine Datei über das Netzwerk rendern:

Per Default ist bereits immer Lokales und Netzwerkrendern aktiviert.

Unter Render > Render Current Frame **Q** bzw. Render > Batch Render **Q** unter Network kann man diese Einstellung ändern.

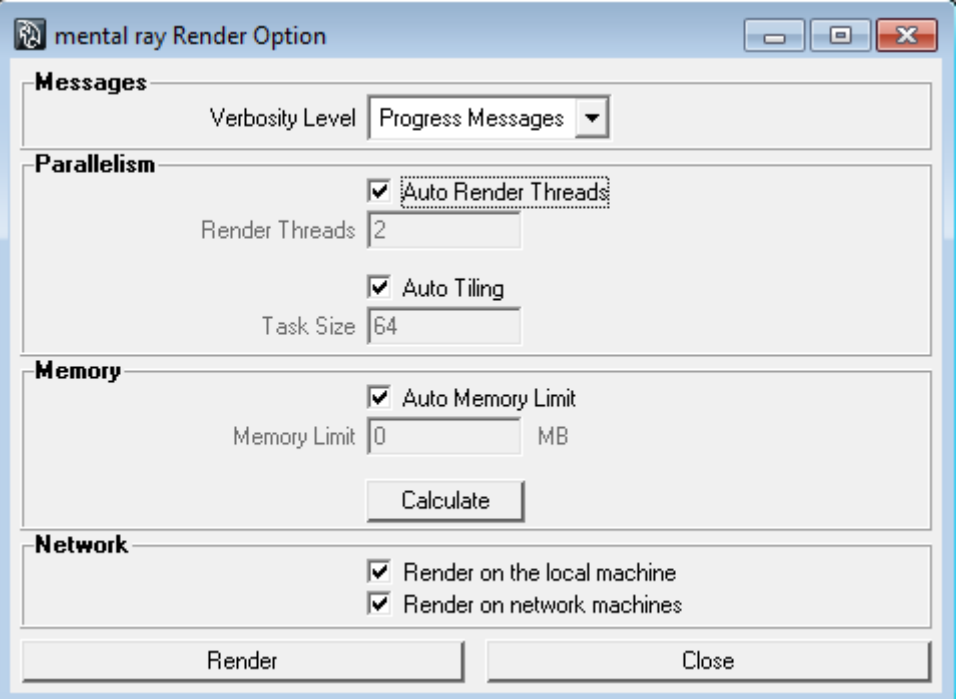